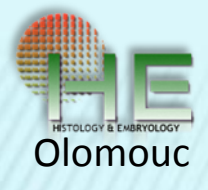

# TESTOVÁNÍ PRAKTICKÝCH ZNALOSTÍ STUDENTŮ HISTOLOGIE V PROSTŘEDÍ POČÍTAČOVÉ UČEBNY

Černochová D., Pospíšilová E., Krajčí D. Ústav histologie a embryologie LF UP, Olomouc

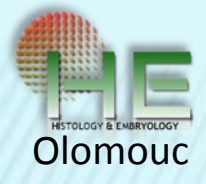

## TESTOVÁNÍ ZNALOSTÍ STUDENTŮ POMOCÍ MS POWERPOINT 2003

- Promítání přes dataprojektor
- **\*** Interval 1 min.
- Formuláře
- Výhody jednoznačné + oproti dřívějšímu způsobu (úspora času, stejná kvalita preparátů)
- Nevýhody vzájemná komunikace,vzdálenost od plátna, zatemnění
- Zdokonalená varianta eliminace nevýhod 3 verze testu,vlastní monitor

#### FACULTY OF MEDICINE, UP, OLOMOUC, DEPARTMENT OF HISTOLOGY AND EMBRYOLOGY HISTOLOGY PRACTICAL - SUMMER SEMESTER

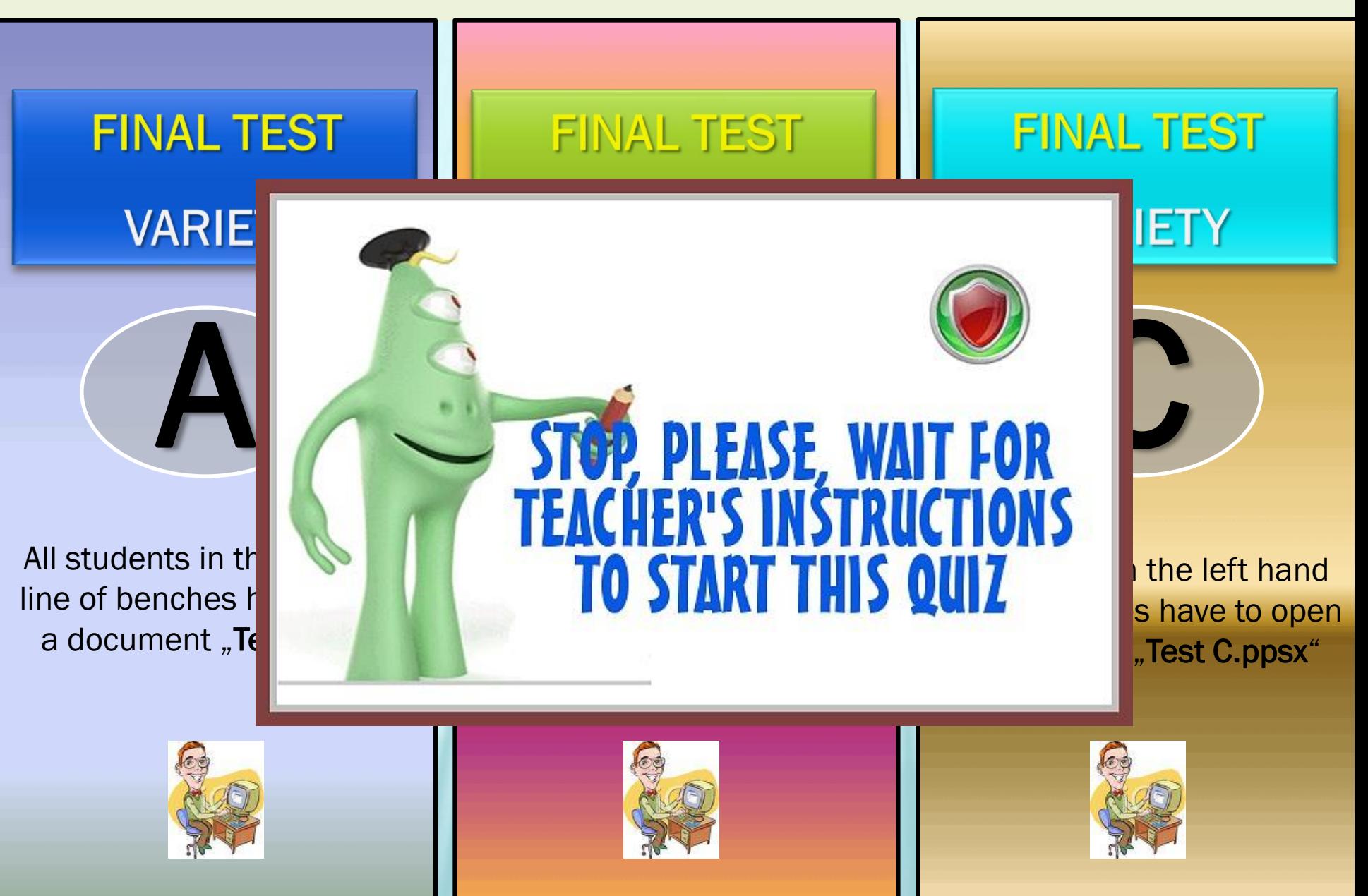

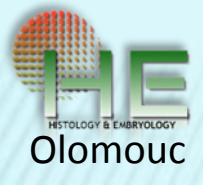

HISTOLOGY TEST SEM. 1 - FINAL FOR MEDICAL STUDENTS

# **CYTOLOGY** & VARIOUS TISSUES

Instructions:

- Fill in the header of the test answer sheet (name, ID, group).
- Answer each question within 1 minute.
- Write your answers in the test answer sheet with a ball pen.
- No communication between students is allowed during this test session.

## Q. 1 - IDENTIFY STRUCTURES AT THESE ARROWS

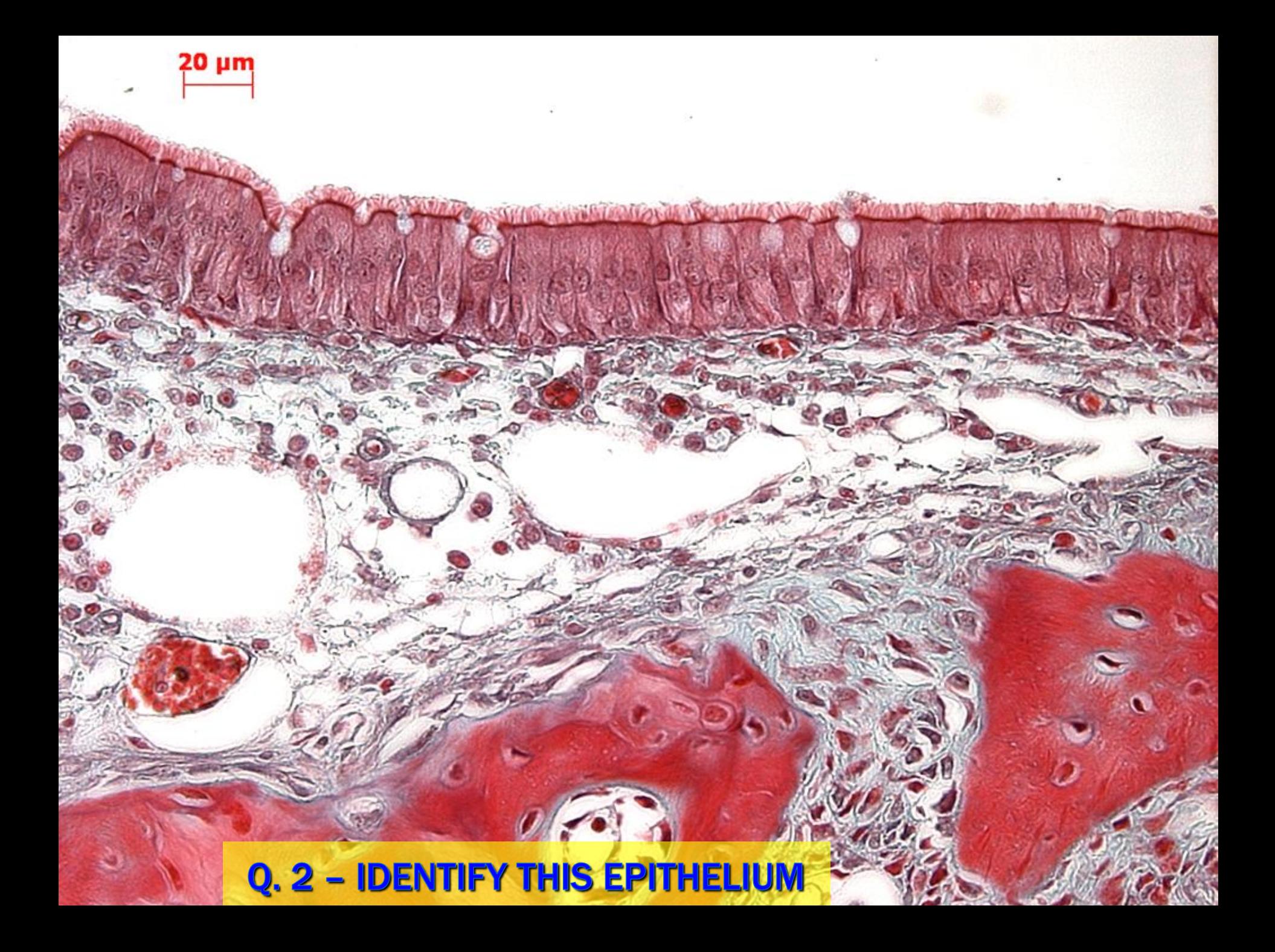

Q.3 -IDENTIFY THE STRUCTURE AT THE TIP OF THE ARROW

AND A REAL PROPERTY AND STATES TO BE A THE

10]

THE THE THE SHOW

Olomouc

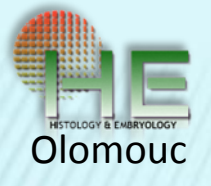

## **PROTOKOL K TESTU**

 $\frac{b}{c}$ 

 $\begin{array}{c}\nN \\
O \\
T\n\end{array}$ 

WRITE<br>HEHE

 $\frac{R}{E}$ 

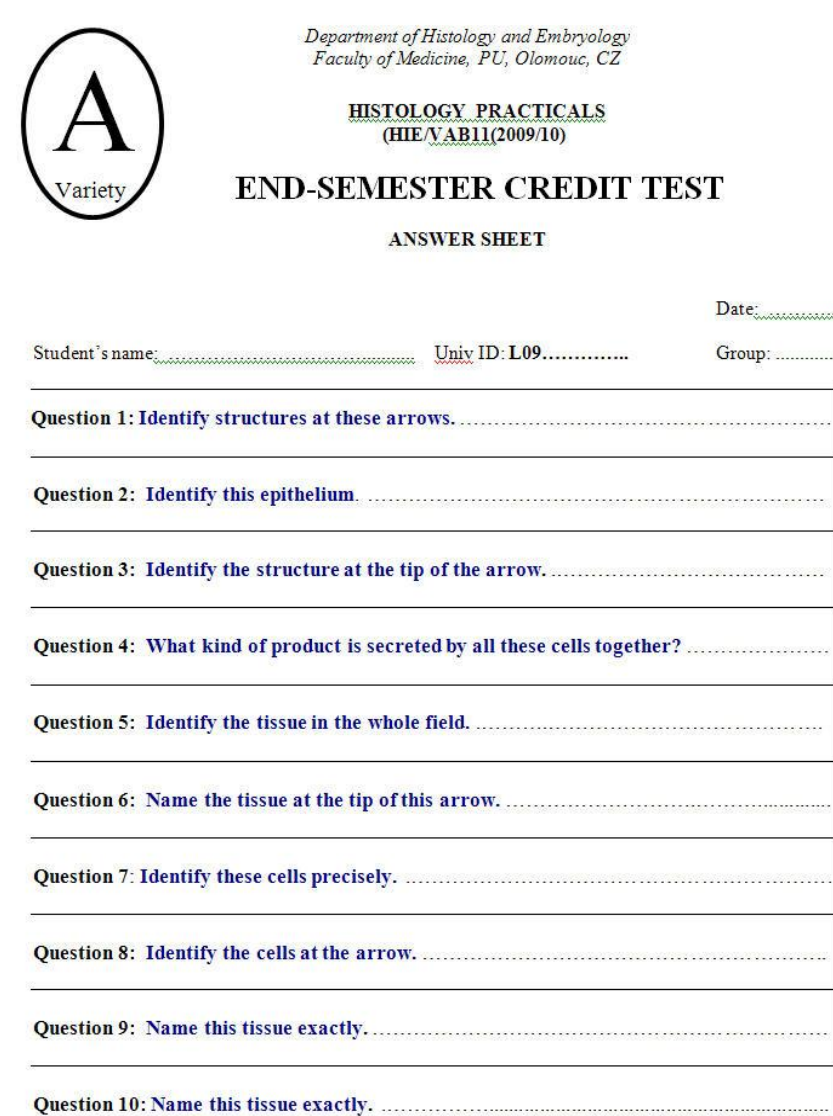

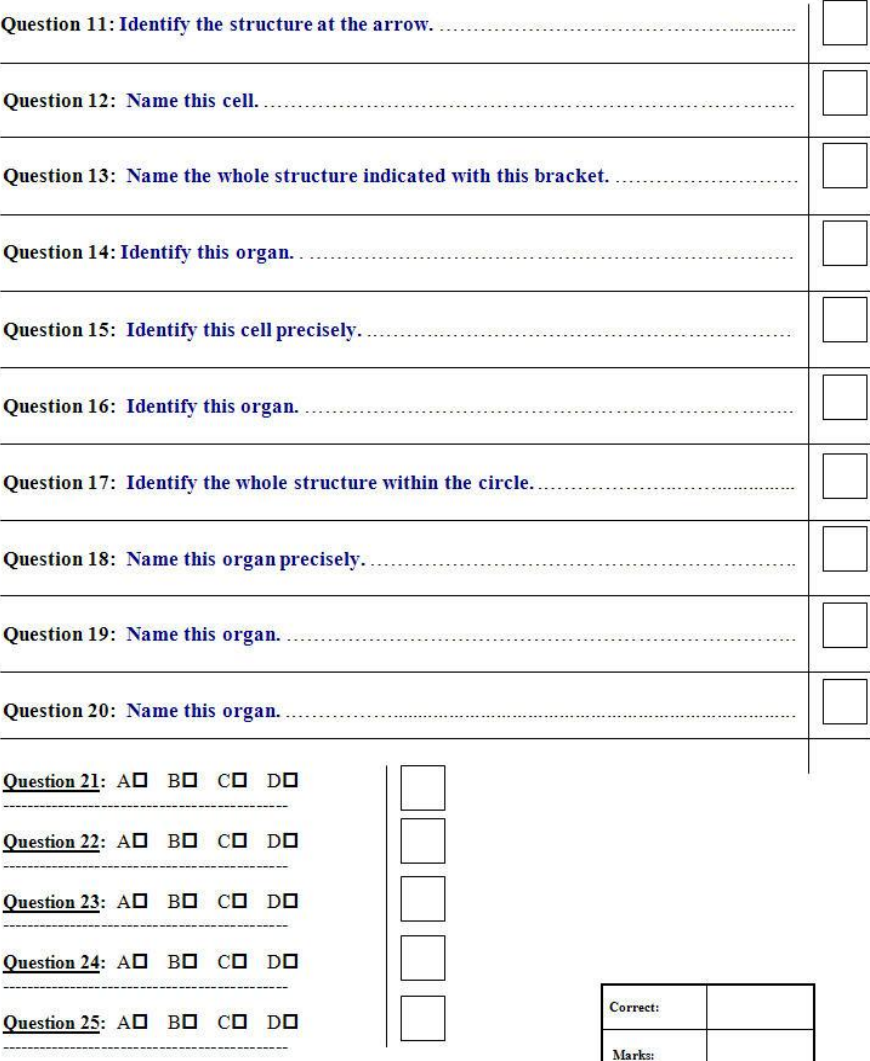

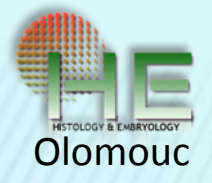

## TESTOVÁNÍ POMOCÍ SPECIÁLNÍCH TESTOVACÍCH SOFTWARŮ

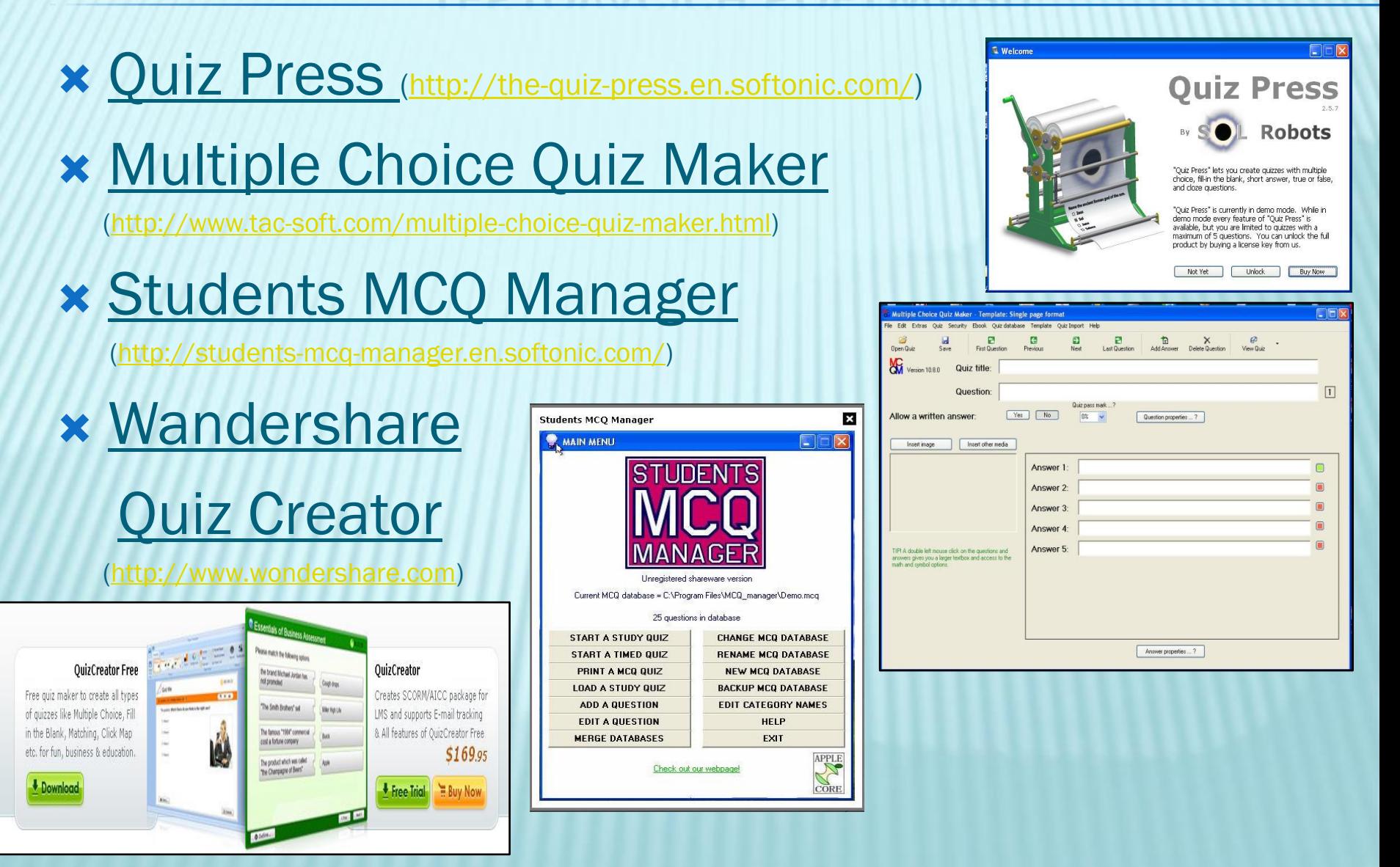

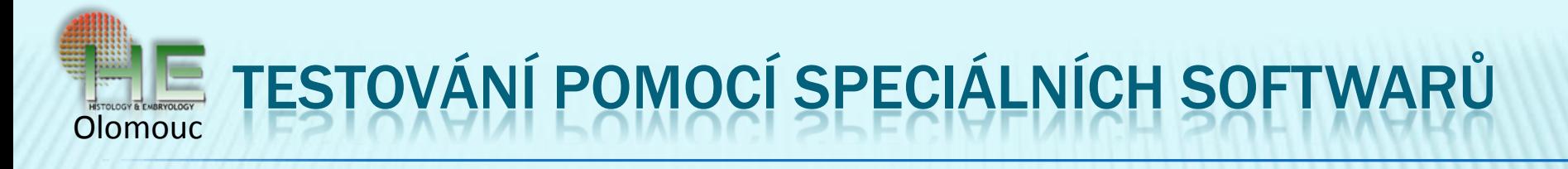

## **\* ARTICULATE Quiz Maker 09**

(http://www.articulate.com/products/studio.php)

### The new Articulate Studio '09.

Get the best e-learning products in one great package.

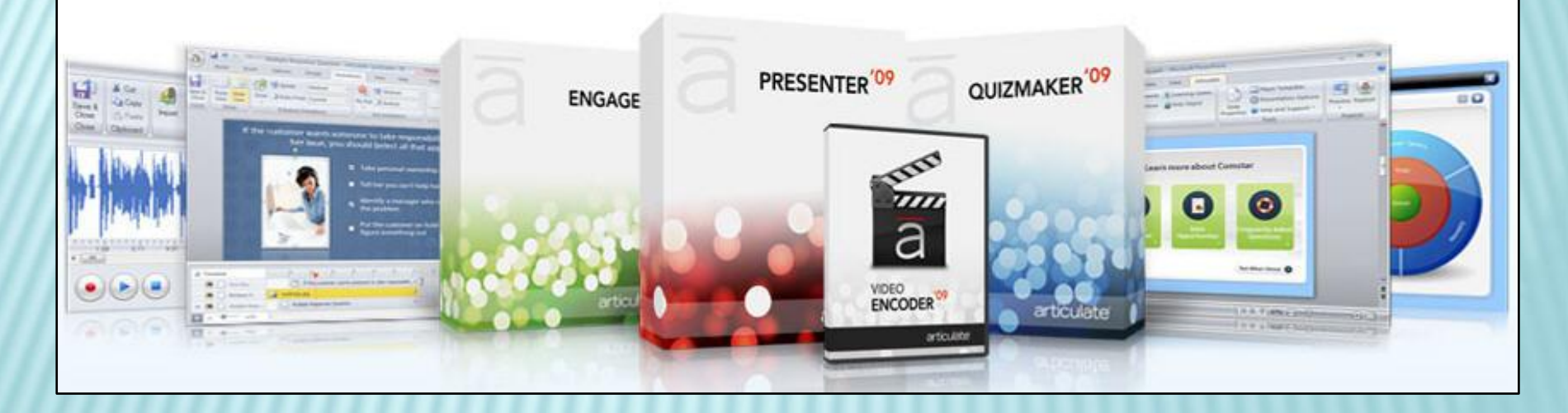

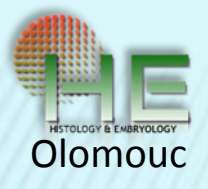

- Výhodou je jednoduchá práce, která nevyžaduje znalosti speciálních programů,pracuje se ve stejném prostředí jako je MS Office
- **x** Dva mody při tvorbě testové otázky
- Form view pro textové otáz ky i jako součást otázek praktických
- Slide view grafický náhled otázky

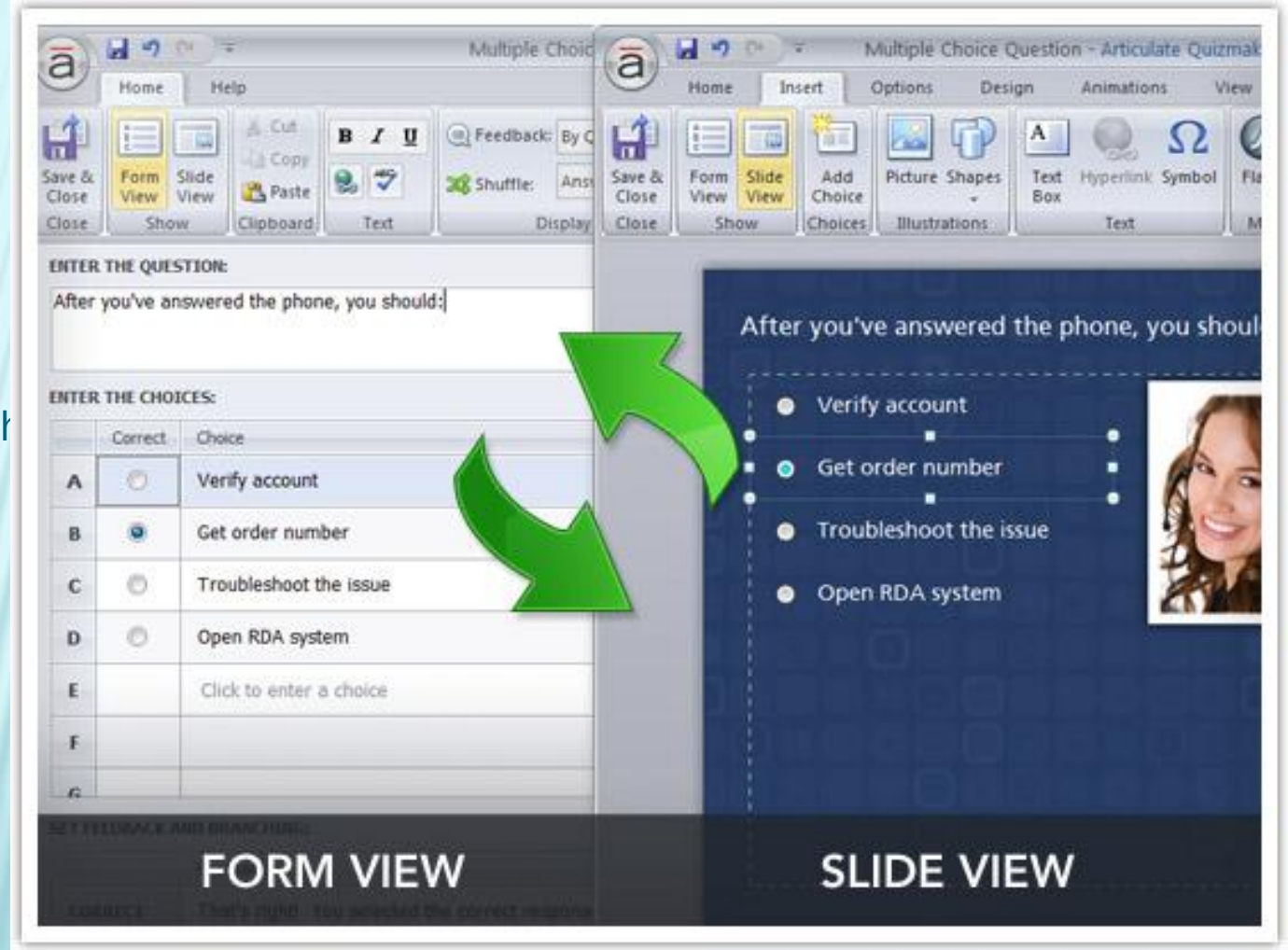

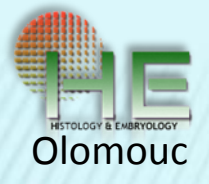

**MCQ** 

MRQ

## ARTICULATE QUIZ MAKER 09

#### Různé typy otázek

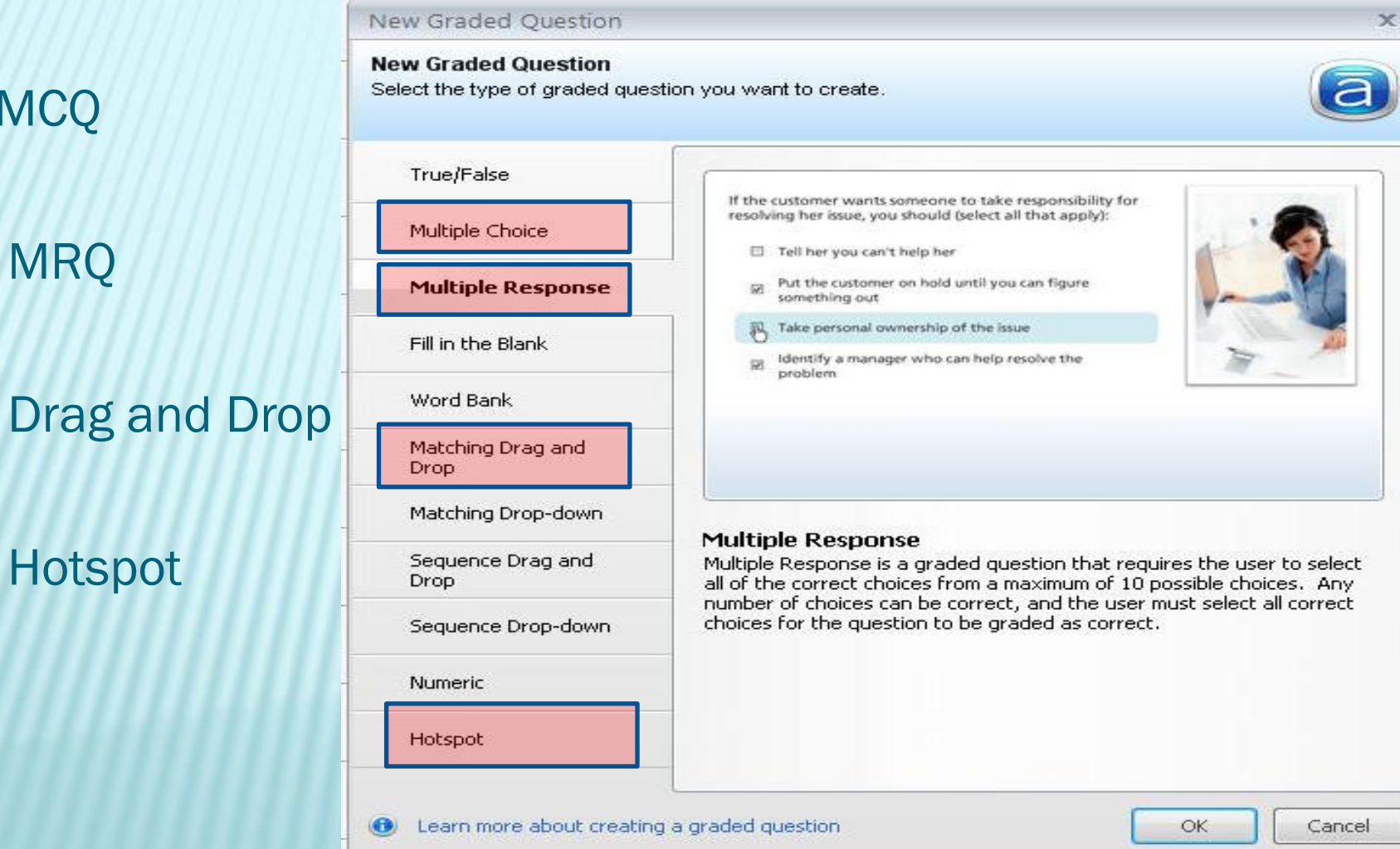

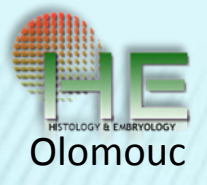

- **× Nastavení** tématických skupin otázek
- Snadné třídění otázek do skupin a jejich oddělení
- Přeřazení otázek do jiné skupiny přetažením myší

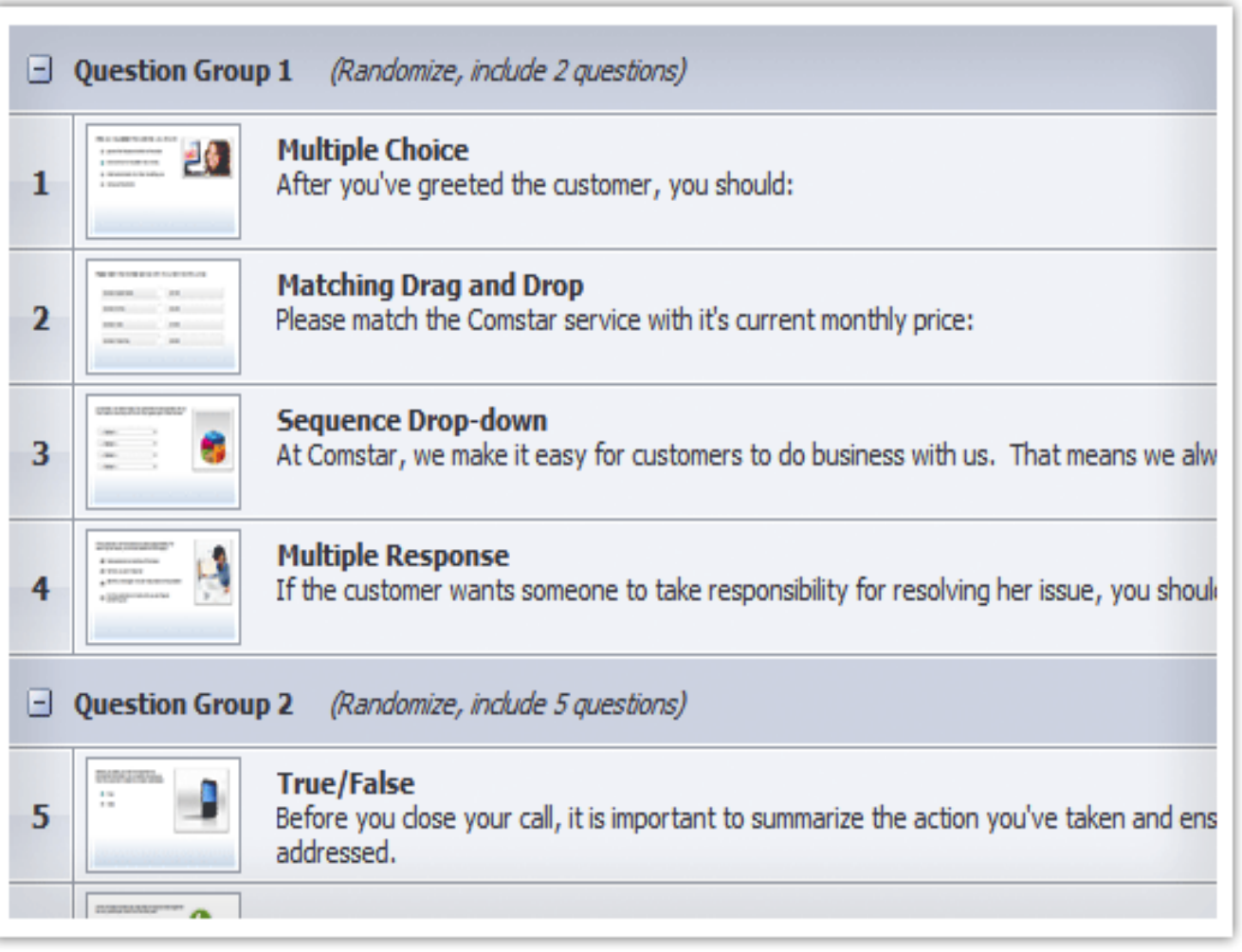

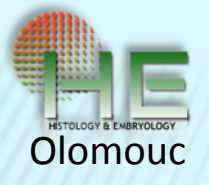

## Jednoduché nastavení časování

**\*** Na časové ose se nastaví interval, kdy se objeví jednotlivé prvky otázky.

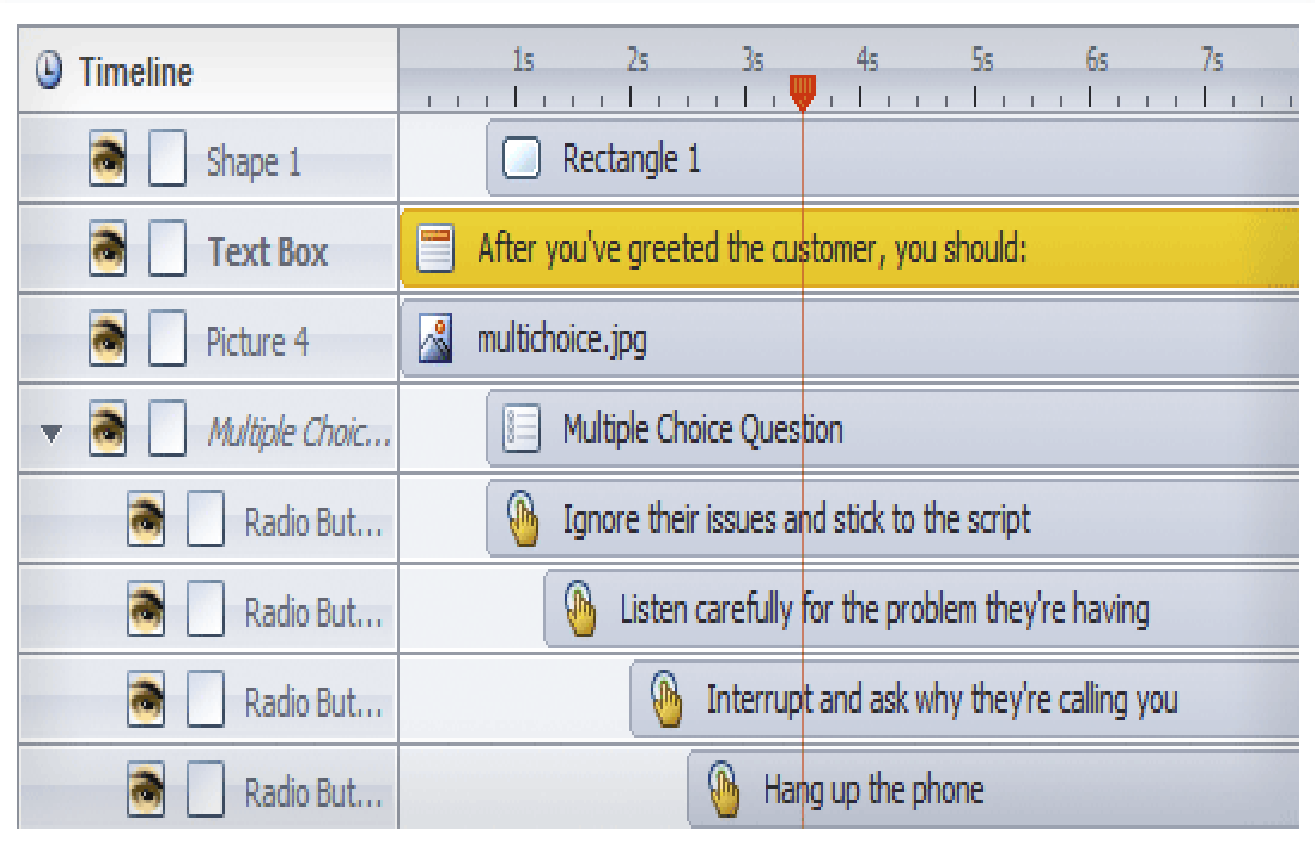

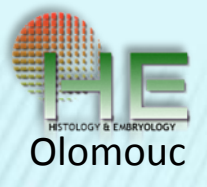

#### Vytvoření vlastního prostředí pro přehrávač

 testu **x** Nastavení

 různých parametrů:

- rozlišení obsahu
- navigace
- velikost textu
- barevné
	- provedení přehrávače

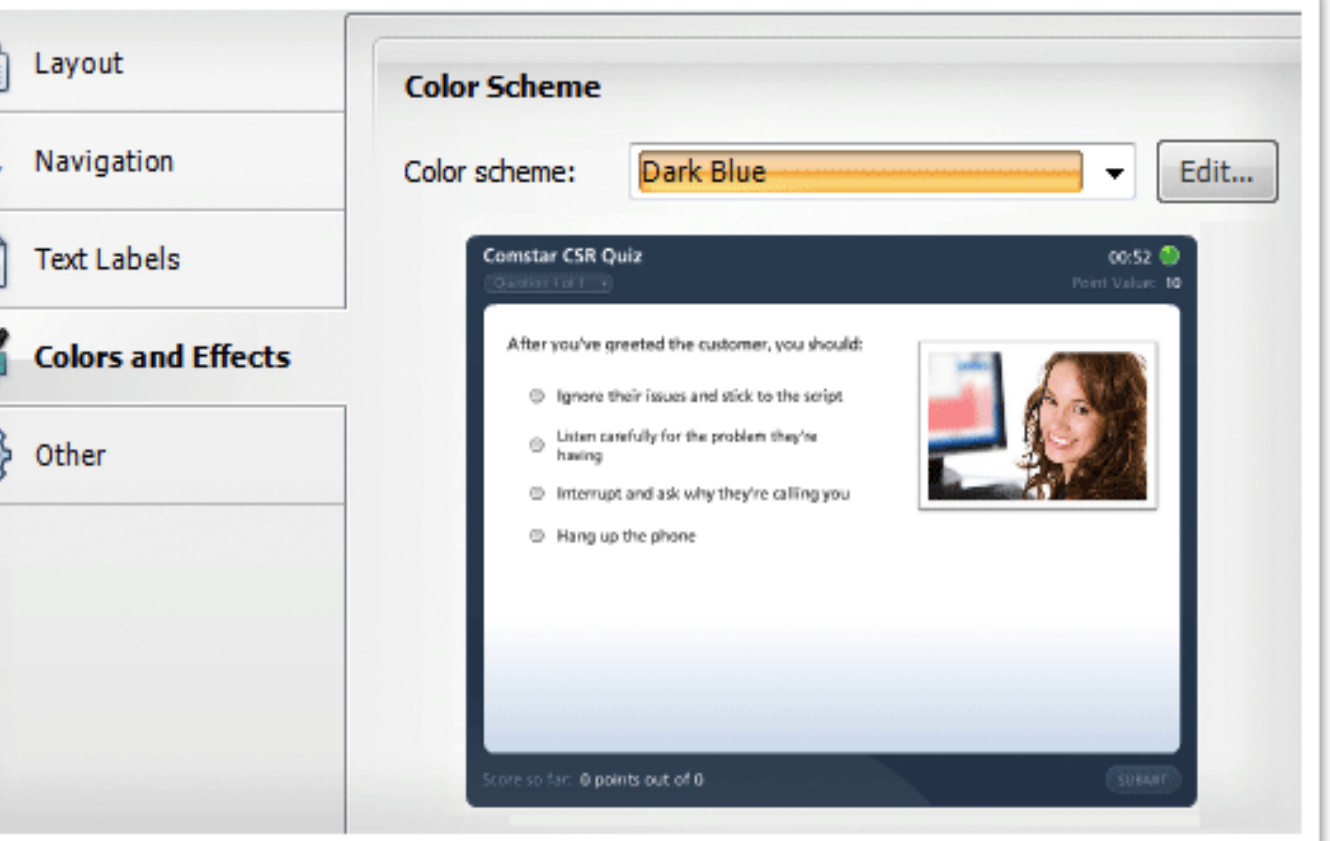

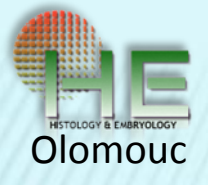

## Nastavení obsahu závěrečné stránky testu

- slovní hodnocení

 - dosažený výsledek v bodech a %

 - požadovaný výsledek v bodech a %

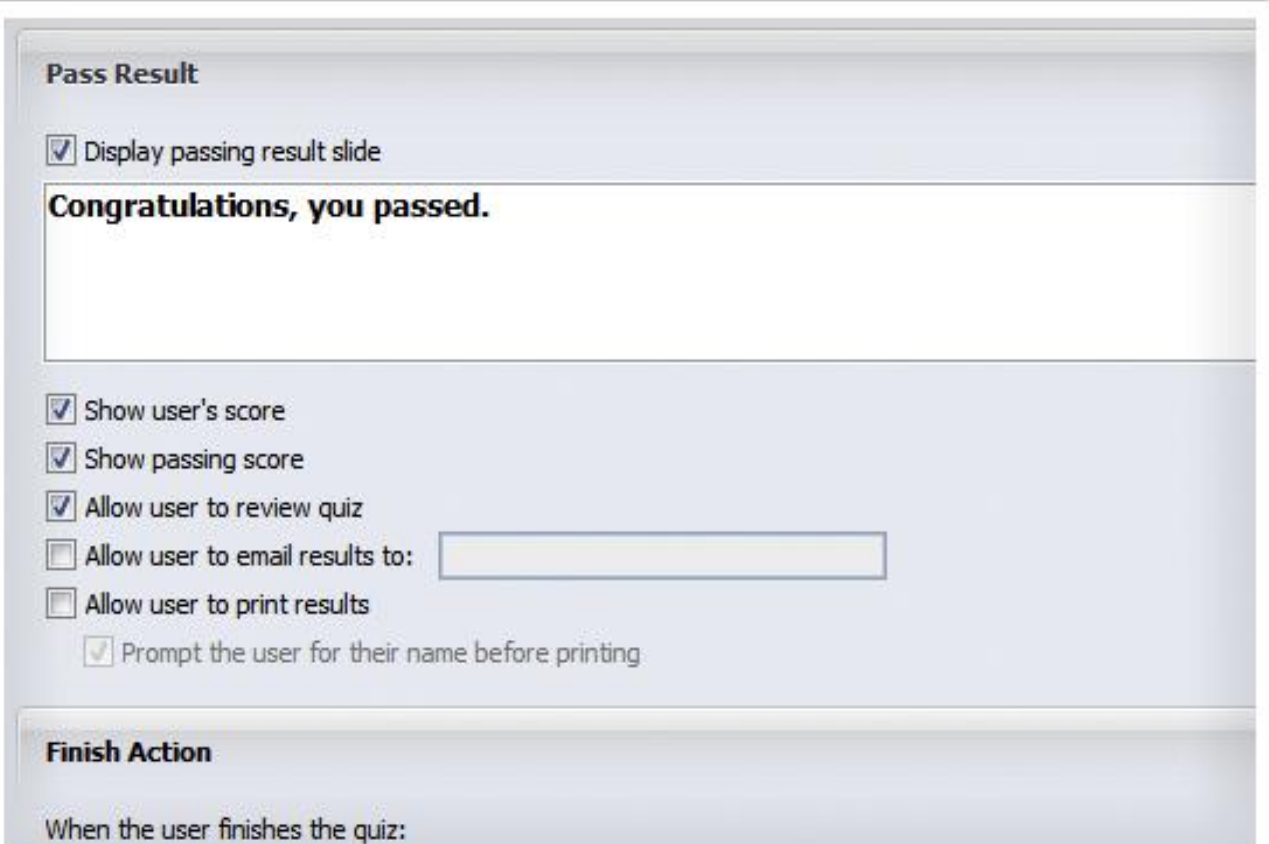

 $\times$  $\bar{a}$ HistoCZ-TISSUE REVISION-Quiz-6a.quiz - Articulate Quizmaker '09  $\mathbf{o}$ Help Home **Blank Slide** 0  $\overline{ABC}$  $\overline{a}$  $\mathbf{r}$ 12 回  $\Box$  $\mathbb{\mathbb{V}}$ N Delete Group Pass Result **Include:** Question Group + Move Group + Fail Result Graded Survey<br>Question Question Import Questions  $E$ dit Randomize 60 Lock Question + Player Quiz Spelling<br>Templates Properties Preview Publish Question Group Group Insert Edit Results Quiz Publish 日の中国

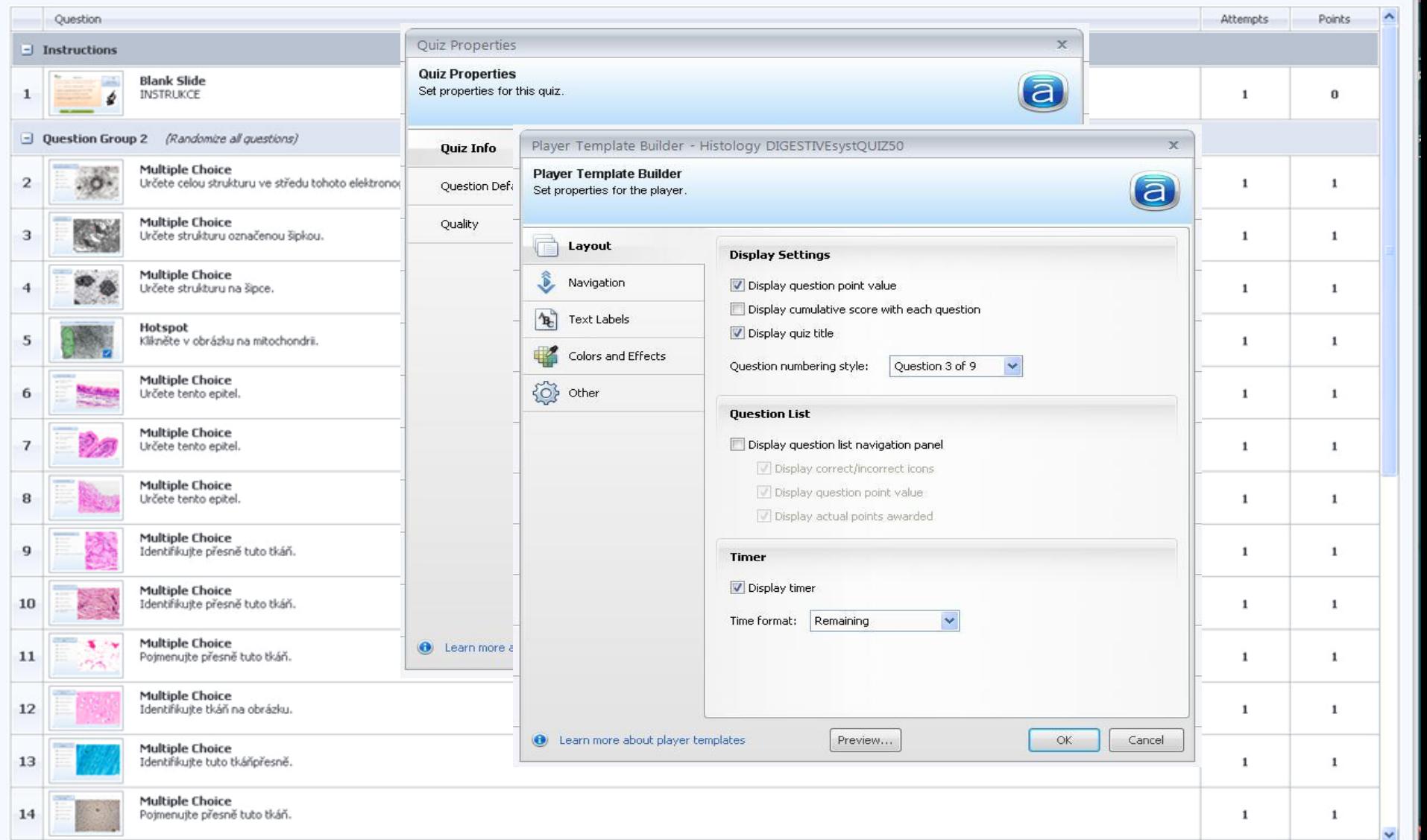

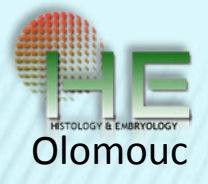

- Možnost exportu testu do různých formátů prezentace
- WEB do sítě počítačové učebny

CD - archivace

 WORD – tisk v dokumentu MS Word

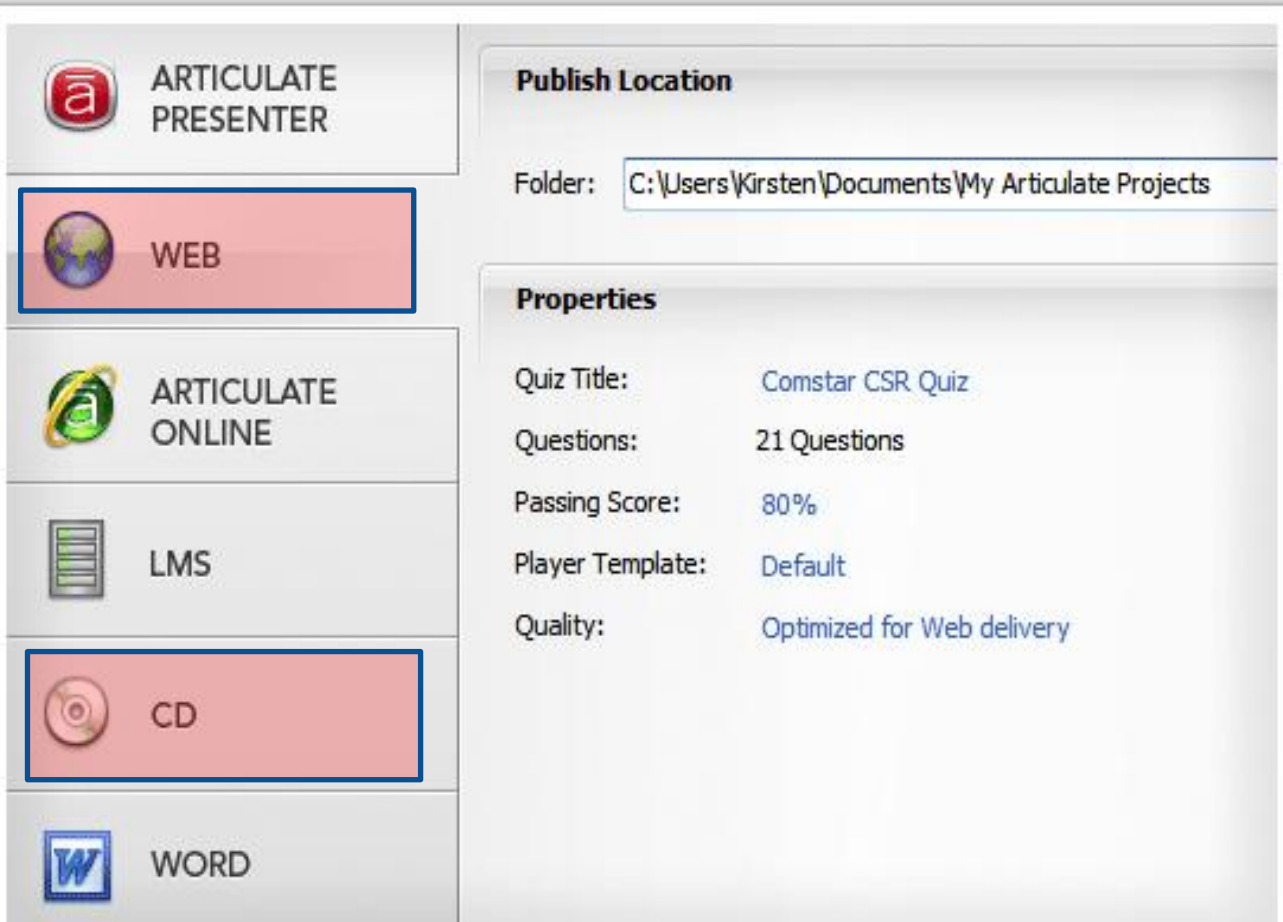

**ÚSTAV HISTOLOGIE** A FMBRYOLOGIE **LÉKAŘSKÁ FAKULTA UP. OLOMOUC** 

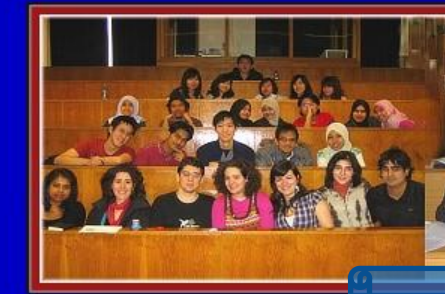

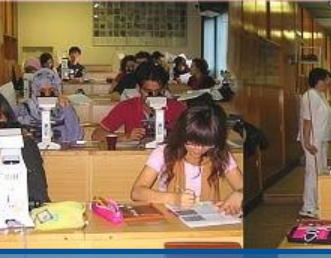

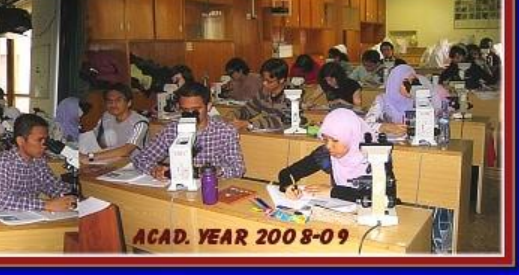

**PLOCHA PRO VSTUP DO SLOŽKY S TESTEM** 

## **HISTOLOGICKÉ PRAKTIKUM PŘÍSTUP K TESTŮM A KVÍZŮM**

#### Instrukce:

- . Vyplňte záhlaví formuláře pro odpovědi (jméno, ID studenta, skupina, datum).
- . Otevřete soubor testu současně s instrukcí učitele.
- . Odpovězte otázku během 1 minuty.
- . Po dobu kvízu není dovolená komunikace mezi studenty.

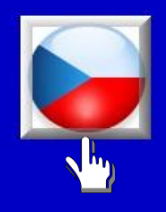

Pokračujte k souboru testu a čekejte na další instrukce

### **HISTOLOGY PRACTICAL ACCESS TO QUIZES AND TESTS**

#### **Instructions:**

- . Fill in the header of the quiz answer sheet (name, student ID, group, date).
- . Open the test file synchronously with teacher's command.
- . Answer each question within 1 minute.
- . No communication between students is allowed during this quiz session.

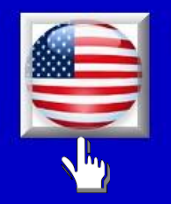

**Proceed to the test file** and wait for further **instructions** 

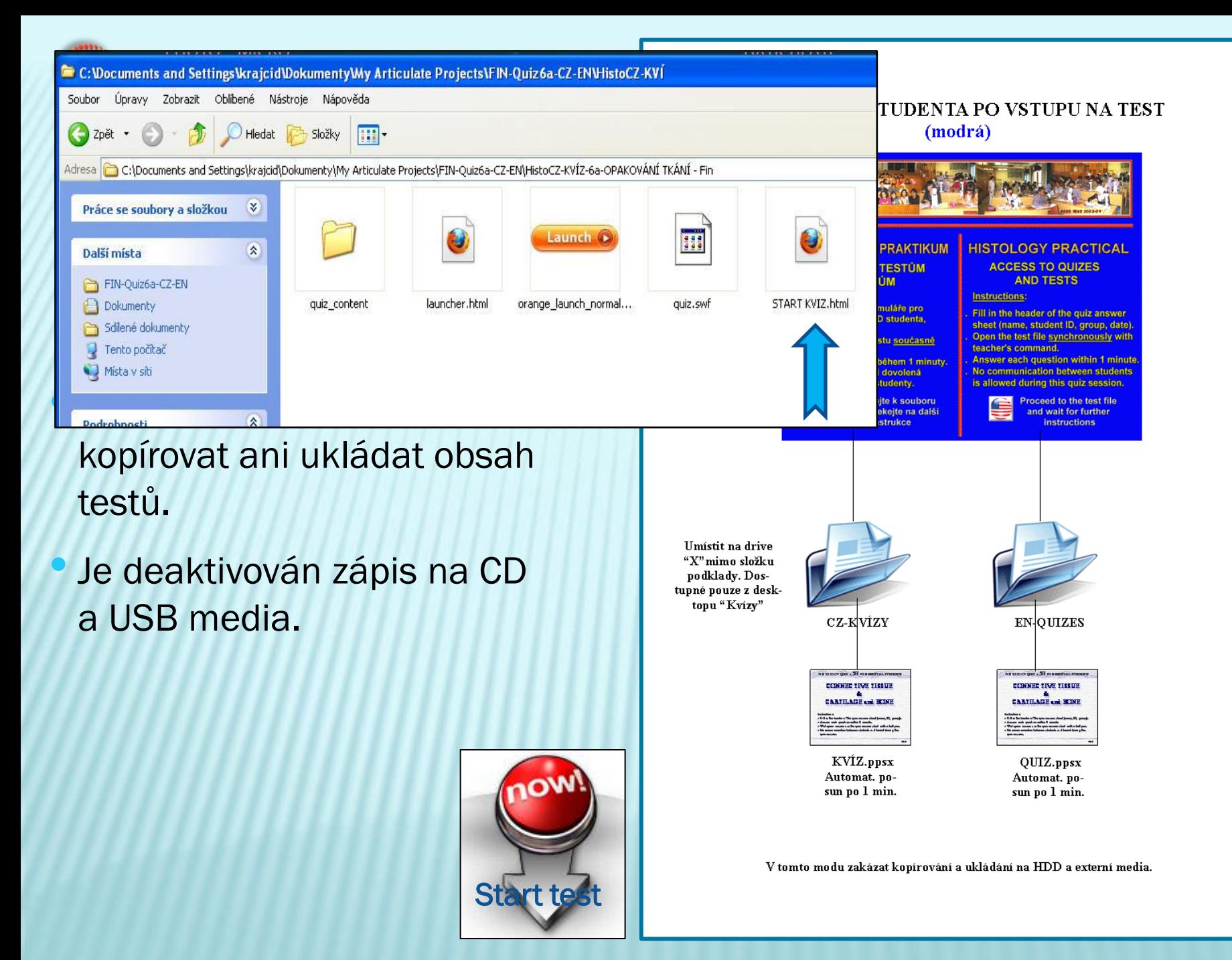

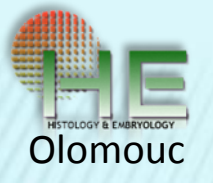

## UKÁZKA PRŮBĚHU TESTU NA PC (QUIZ MAKER 09)

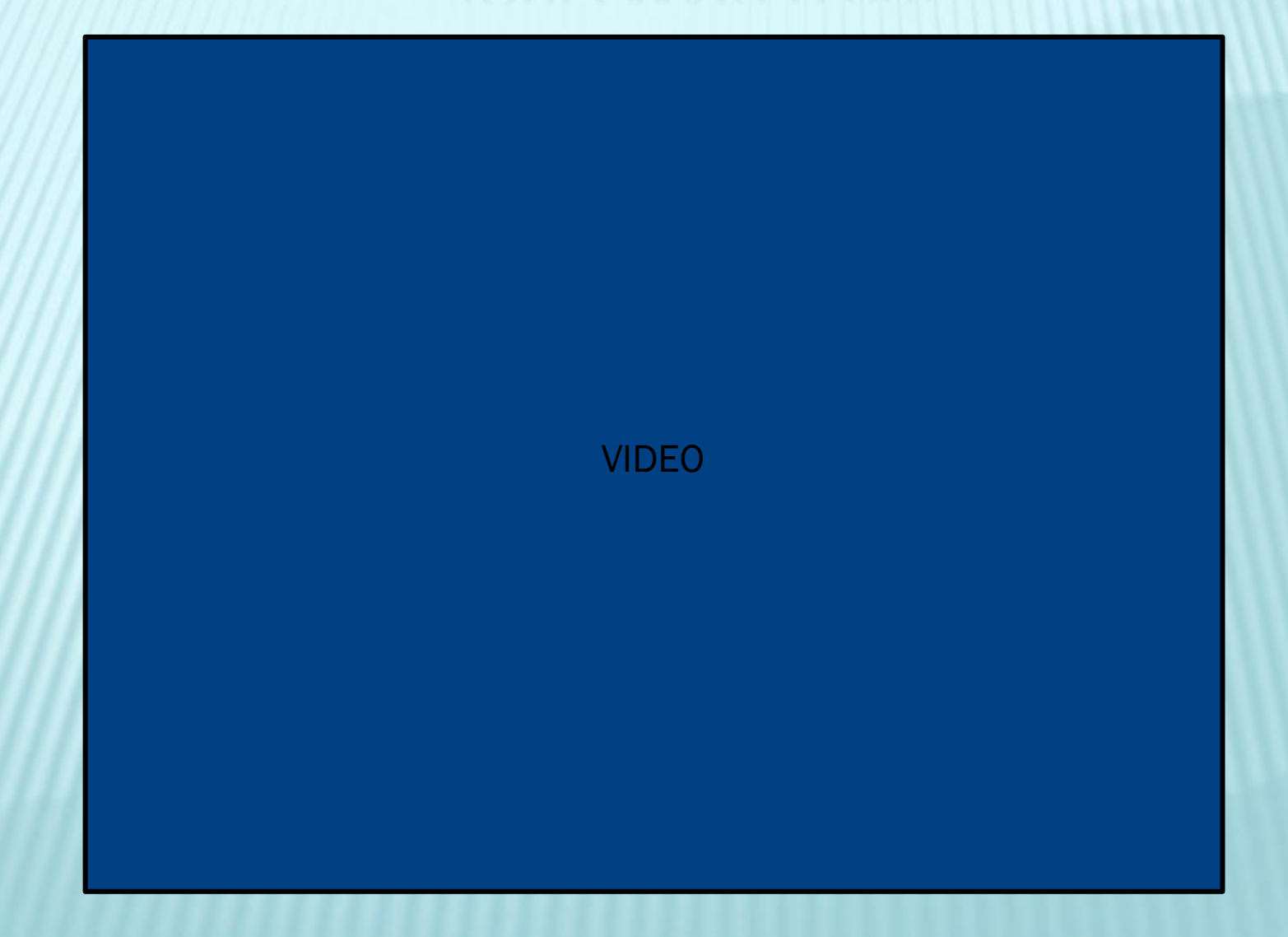

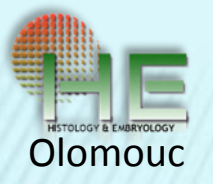

## SROVNÁNÍ VÝSLEDKŮ ZKOUŠEK Z HISTOLOGIE PODANÝCH V TIŠTĚNÉ A POČÍTAČOVÉ FORMĚ

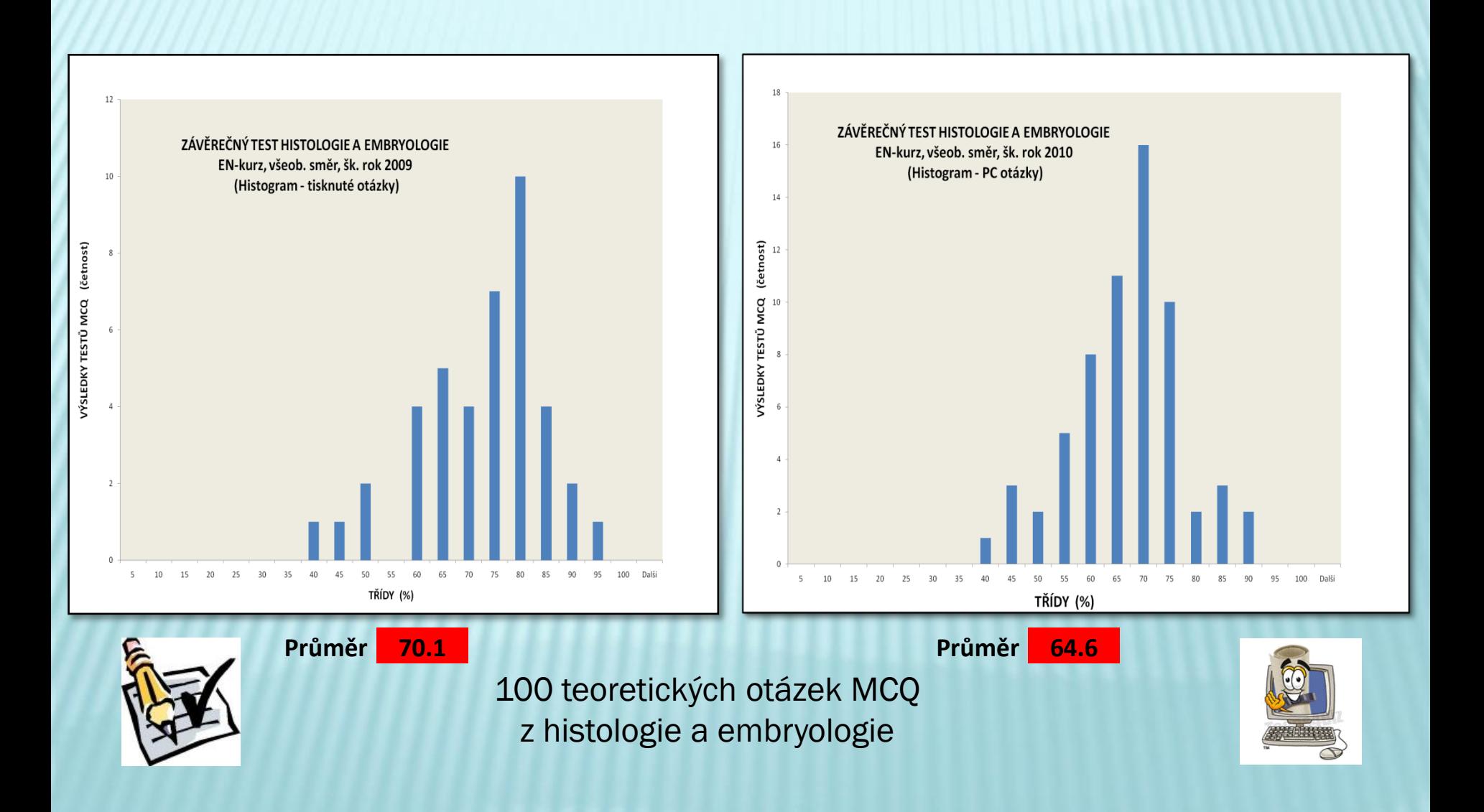

![](_page_22_Picture_0.jpeg)

VÝSLEDKY HODNOCENÍ TESTŮ Z DOTAZNÍKŮ

 Preferujete zkoušku ve formátu MCQ před zkouškou ústní?

![](_page_22_Picture_32.jpeg)

![](_page_23_Picture_0.jpeg)

 Myslíte si, že jsou shrnující testy vhodné k udržení vaší pozornosti k histologii během akademického roku?

![](_page_23_Picture_34.jpeg)

![](_page_24_Picture_0.jpeg)

TESTY FORMÁTU MCQ

#### Aplikace :

- Průběžné ověřování znalostí studentů během semestru.
- Sumární testy znalostí na konci semestru.
- Self-learning studentů na webu ústavu.

#### Výhody :

- Rychlá forma zkoušení možno nastavit čas pro každou otázku.
- Okamžité vyhodnocení výsledků sumář pro učitele.
- Objektivní hodnocení každého studenta (výsledky v %).
- Rychlá příprava testu a jednoduchá aplikace (PC učebna)
- Omezení opisování a vynesení otázek.
- Úspora kancelářského materiálu, toneru aj.

![](_page_25_Picture_0.jpeg)

![](_page_25_Picture_1.jpeg)

# DĚKUJEME ZA POZORNOST

Černochová Drahomíra Pospíšilová Eva Krajčí Dimitrolos

![](_page_25_Picture_4.jpeg)